#### **Oracle® Functional Testing Suite Advanced Pack for Oracle E-Business Suite – Incentive Compensation**

Reference Guide Release 12.1.3 **Part No. E52504-03**

December 2014

ORACLE<sup>®</sup>

Oracle Functional Testing Suite Advanced Pack for Oracle E-Business Suite – Incentive Compensation Reference Guide, Release 12.1.3

Part No. E52504-03

Copyright © 2014, Oracle and/or its affiliates. All rights reserved.

Primary Author: Prashanti Gajjala

Oracle and Java are registered trademarks of Oracle and/or its affiliates. Other names may be trademarks of their respective owners.

Intel and Intel Xeon are trademarks or registered trademarks of Intel Corporation. All SPARC trademarks are used under license and are trademarks or registered trademarks of SPARC International, Inc. AMD, Opteron, the AMD logo, and the AMD Opteron logo are trademarks or registered trademarks of Advanced Micro Devices. UNIX is a registered trademark of The Open Group.

This software and related documentation are provided under a license agreement containing restrictions on use and disclosure and are protected by intellectual property laws. Except as expressly permitted in your license agreement or allowed by law, you may not use, copy, reproduce, translate, broadcast, modify, license, transmit, distribute, exhibit, perform, publish, or display any part, in any form, or by any means. Reverse engineering, disassembly, or decompilation of this software, unless required by law for interoperability, is prohibited.

The information contained herein is subject to change without notice and is not warranted to be error-free. If you find any errors, please report them to us in writing.

If this is software or related documentation that is delivered to the U.S. Government or anyone licensing it on behalf of the U.S. Government, the following notice is applicable:

U.S. GOVERNMENT END USERS: Oracle programs, including any operating system, integrated software, any programs installed on the hardware, and/or documentation, delivered to U.S. Government end users are "commercial computer software" pursuant to the applicable Federal Acquisition Regulation and agency-specific supplemental regulations. As such, use, duplication, disclosure, modification, and adaptation of the programs, including any operating system, integrated software, any programs installed on the hardware, and/or documentation, shall be subject to license terms and license restrictions applicable to the programs. No other rights are granted to the U.S. Government.

This software or hardware is developed for general use in a variety of information management applications. It is not developed or intended for use in any inherently dangerous applications, including applications that may create a risk of personal injury. If you use this software or hardware in dangerous applications, then you shall be responsible to take all appropriate fail-safe, backup, redundancy, and other measures to ensure its safe use. Oracle Corporation and its affiliates disclaim any liability for any damages caused by use of this software or hardware in dangerous applications.

This software or hardware and documentation may provide access to or information on content, products, and services from third parties. Oracle Corporation and its affiliates are not responsible for and expressly disclaim all warranties of any kind with respect to third-party content, products, and services. Oracle Corporation and its affiliates will not be responsible for any loss, costs, or damages incurred due to your access to or use of third-party content, products, or services.

## **Contents**

### **Send Us Your Comments**

### **Preface**

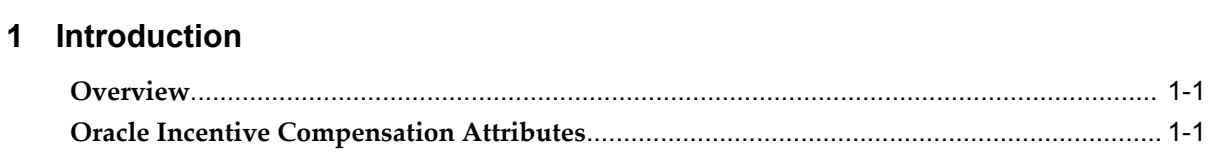

## 2 Oracle Incentive Compensation Flows

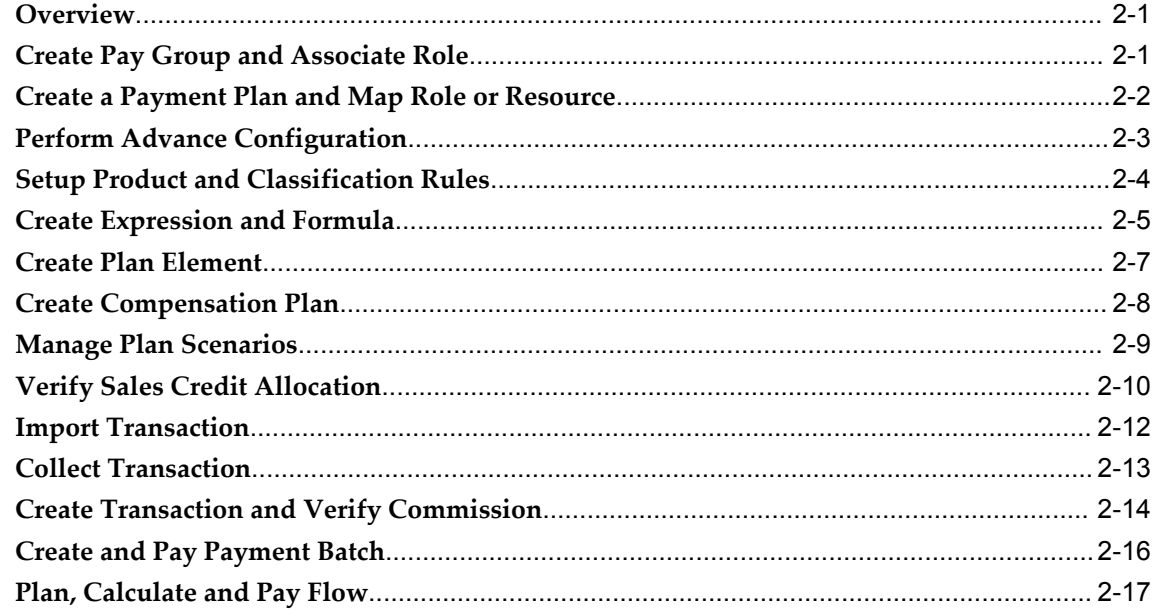

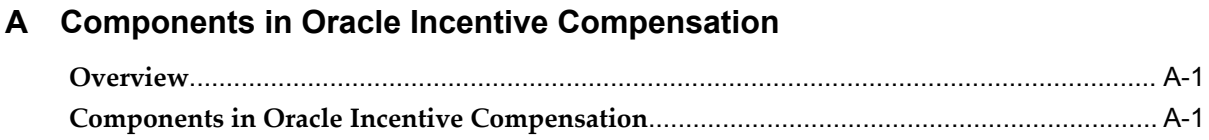

## **Send Us Your Comments**

#### **Oracle Functional Testing Suite Advanced Pack for Oracle E-Business Suite – Incentive Compensation Reference Guide, Release 12.1.3**

#### **Part No. E52504-03**

Oracle welcomes customers' comments and suggestions on the quality and usefulness of this document. Your feedback is important, and helps us to best meet your needs as a user of our products. For example:

- Are the implementation steps correct and complete?
- Did you understand the context of the procedures?
- Did you find any errors in the information?
- Does the structure of the information help you with your tasks?
- Do you need different information or graphics? If so, where, and in what format?
- Are the examples correct? Do you need more examples?

If you find any errors or have any other suggestions for improvement, then please tell us your name, the name of the company who has licensed our products, the title and part number of the documentation and the chapter, section, and page number (if available).

Note: Before sending us your comments, you might like to check that you have the latest version of the document and if any concerns are already addressed. To do this, access the new Oracle E-Business Suite Release Online Documentation CD available on My Oracle Support and www.oracle.com. It contains the most current Documentation Library plus all documents revised or released recently.

Send your comments to us using the electronic mail address: appsdoc\_us@oracle.com

Please give your name, address, electronic mail address, and telephone number (optional).

If you need assistance with Oracle software, then please contact your support representative or Oracle Support Services.

If you require training or instruction in using Oracle software, then please contact your Oracle local office and inquire about our Oracle University offerings. A list of Oracle offices is available on our Web site at www.oracle.com.

## **Preface**

### **Intended Audience**

Welcome to Release 12.1.3 of the *Oracle Functional Testing Suite Advanced Pack for Oracle E-Business Suite – Incentive Compensation Reference Guide.*

This guide is meant for implementers and testers of Oracle E-Business Suite applications. The document can also be referenced by end users to get information about the test flows.

This guide assumes you have a working knowledge of the following:

- The principles and customary practices of your business area.
- Computer desktop application usage and terminology.

[See Related Information Sources on page viii](#page-7-0) for more Oracle E-Business Suite product information.

## **Documentation Accessibility**

For information about Oracle's commitment to accessibility, visit the Oracle Accessibility Program website at http://www.oracle.com/pls/topic/lookup?ctx=acc&id=docacc.

#### **Access to Oracle Support**

Oracle customers have access to electronic support through My Oracle Support. For information, visit http://www.oracle.com/pls/topic/lookup?ctx=acc&id=info or visit http://www.oracle.com/pls/topic/lookup?ctx=acc&id=trs if you are hearing impaired.

## **Structure**

**[1 Introduction](#page-10-2)**

- **[2 Oracle Incentive Compensation Flows](#page-12-2)**
- **[A Components in Oracle Incentive Compensation](#page-30-2)**

## <span id="page-7-0"></span>**Related Information Sources**

You can choose from many sources of information, including online documentation, training, and support services, to increase your knowledge and understanding of Oracle Application Testing Suite.

#### **Online Documentation**

All Oracle Application Testing Suite documentation is available online (HTML or PDF).

- **PDF** See the Oracle E-Business Suite Documentation Library for current PDF documentation for your product with each release. The Oracle E-Business Suite Documentation Library is also available on My Oracle Support and is updated frequently
- **Release Notes** For information about changes in this release, including new features, known issues, and other details, see the release notes for the relevant product, available on My Oracle Support.

#### **Guides Related to This Product**

#### **Oracle Functional Testing Flow Builder Starter Pack Reference Guide for E-Business Suite Release 12.1.3**

This guide describes each flow thereby providing an insight about the purpose of the flow and the core setups required to execute the flow. These test flows are built using Oracle E-Business Suite of applications on Release 12.1.3 with a sample database, which is required to run these flows.

#### **Oracle Functional Testing Flow Builder User's Guide**

Oracle Flow Builder (OFB) is a keyword-driven testing application that business analysts and Quality Assurance engineers use to build business test automation flows. The test automation flows can be translated into executable OpenScript scripts. Technical QA engineers or IT users define or update components by making use of the keywords for Oracle E-Business Suite of applications. Functional QA engineers or business analysts then assemble the components together to define a business process, or "flow" and generate OpenScript scripts to automate testing of the application

#### **Training and Support**

#### **Training**

Oracle offers a complete set of training courses to help you master your product and reach full productivity quickly. These courses are organized into functional learning paths, so you take only those courses appropriate to your job or area of responsibility.

You have a choice of educational environments. You can attend courses offered by Oracle University at any of our many Education Centers, you can arrange for our trainers to teach at your facility, or you can use Oracle Learning Network (OLN), Oracle University's online education utility. In addition, Oracle training professionals can tailor standard courses or develop custom courses to meet your needs. For example, you may want to use your organization structure, terminology, and data as examples in a customized training session delivered at your own facility.

#### **Support**

From on-site support to central support, our team of experienced professionals provides the help and information you need to keep your product working for you. This team includes your Technical Representative, Account Manager, and Oracle's large staff of consultants and support specialists with expertise in your business area, managing an Oracle server, and your hardware and software environment.

## **Do Not Use Database Tools to Modify Oracle E-Business Suite Data**

Oracle STRONGLY RECOMMENDS that you never use SQL\*Plus, Oracle Data Browser, database triggers, or any other tool to modify Oracle E-Business Suite data unless otherwise instructed.

Oracle provides powerful tools you can use to create, store, change, retrieve, and maintain information in an Oracle database. But if you use Oracle tools such as SQL\*Plus to modify Oracle E-Business Suite data, you risk destroying the integrity of your data and you lose the ability to audit changes to your data.

Because Oracle E-Business Suite tables are interrelated, any change you make using an Oracle E-Business Suite form can update many tables at once. But when you modify Oracle E-Business Suite data using anything other than Oracle E-Business Suite, you may change a row in one table without making corresponding changes in related tables. If your tables get out of synchronization with each other, you risk retrieving erroneous information and you risk unpredictable results throughout Oracle E-Business Suite.

When you use Oracle E-Business Suite to modify your data, Oracle E-Business Suite automatically checks that your changes are valid. Oracle E-Business Suite also keeps track of who changes information. If you enter information into database tables using database tools, you may store invalid information. You also lose the ability to track who has changed your information because SQL\*Plus and other database tools do not keep a record of changes.

# **1**

## **Introduction**

## <span id="page-10-2"></span>**Overview**

<span id="page-10-0"></span>The Oracle Functional Testing Suite Advanced Pack for Oracle E-Business Suite, referred to as advanced pack in this guide, provides components for testing features of different products delivered as part of the Oracle E‐Business Suite Release 12.1.3. The components delivered in the advanced pack for Oracle Incentive Compensation are documented cumulatively in this guide. These flows are delivered over Oracle Flow Builder Starter Pack in Release 12.4.0.2 of Oracle Application Testing Suite for Oracle Applications.

<span id="page-10-1"></span>For information about the components delivered in the Oracle Flow Builder Starter Pack, see the Oracle Functional Testing Flow Builder Starter Pack Reference Guide for E-Business Suite Release 12.1.3.

## **Oracle Incentive Compensation Attributes**

This section provides information on the common prerequisites, profile options, and data setups required for executing the Oracle Incentive Compensation flows. Flow specific requirements are documented along with the flow in the subsequent chapter.

#### **Prerequisites**

The following are the prerequisites for executing the flows in Oracle Incentive Compensation:

- Accounting periods are defined and opened up to date
- Compensation periods are opened as required
- Logged in user has a Sales Compensation role and a group associated
- Resources having Sales Compensation role and group exist

## **Profile Options**

Not applicable.

## **Predefined Data**

Not applicable.

## **Setup Data**

Not applicable.

## <span id="page-12-2"></span>**Oracle Incentive Compensation Flows**

### **Overview**

<span id="page-12-0"></span>Oracle Incentive Compensation (OIC) is an Oracle E-Business Suite application that helps enterprises manage their business objectives by controlling the way they compensate their sales forces. OIC is designed to calculate and pay compensation to sales personnel (resources). It provides the flexibility to compensate nonemployees too, such as vendors, suppliers and partners.

<span id="page-12-1"></span>The following sections describe the flows in the Oracle Incentive Compensation advanced pack.

## **Create Pay Group and Associate Role**

This flow creates a pay group with From and To dates in the open compensation period. Associate the sales compensation role with this pay group. This in turn associates the sales compensation resources having this role with the plan.

#### **Attributes**

This section provides information on prerequisites, profile options, and data setups required to execute the Create Pay Group and Associate flow.

#### **Technical Name**

Create\_Pay\_Group\_And\_Associate\_Role\_To\_It

#### **Prerequisites**

The following is a prerequisite for executing this flow:

• User is logged in with the Compensation Manager responsibility.

#### **Profile Options**

Not applicable.

#### **Predefined Data**

Not applicable.

#### **Setup Data**

The following data must be set up:

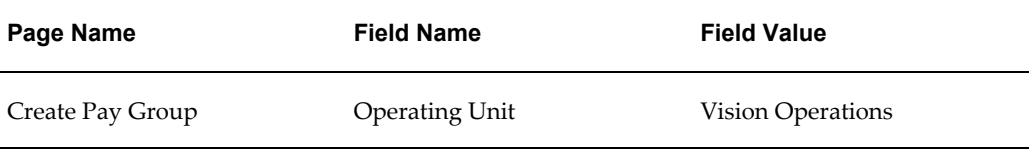

## **Create a Payment Plan and Map Role or Resource**

<span id="page-13-0"></span>This flow creates a payment plan and associates the sales compensation role with this payment plan. This in turn associates the sales compensation resource with this plan.

#### **Attributes**

This section provides information on prerequisites, profile options, and data setups required to execute the Create a Payment Plan and Map Role or Resource flow.

#### **Technical Name**

Create\_Payment\_Plan\_And\_Map\_Role

#### **Prerequisites**

The following is a prerequisite for executing this flow:

• User is logged in with the Plan Administrator responsibility.

#### **Profile Options**

Not applicable.

#### **Predefined Data**

The following predefined data must be used:

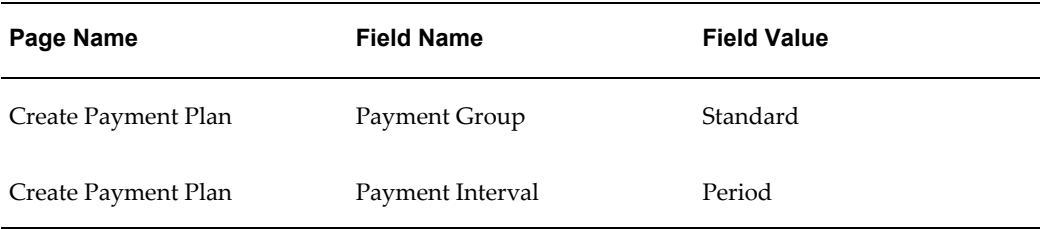

#### **Setup Data**

The following data must be set up:

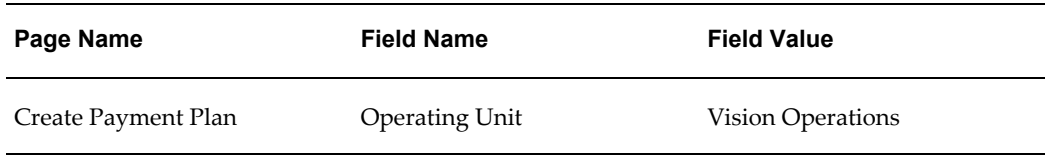

## **Perform Advance Configuration**

<span id="page-14-0"></span>This flow performs advance configuration for Application Parameters, Collection, Calculation and Payment.

#### **Attributes**

This section provides information on prerequisites, profile options, and data setups required to execute the Perform Advance Configuration flow.

#### **Technical Name**

Perform\_Advance\_Configuration

#### **Prerequisites**

The following is a prerequisite for executing this flow:

• User is logged in with the Incentive Compensation Administrator responsibility.

#### **Profile Options**

Not applicable.

#### **Predefined Data**

The following predefined data must be used:

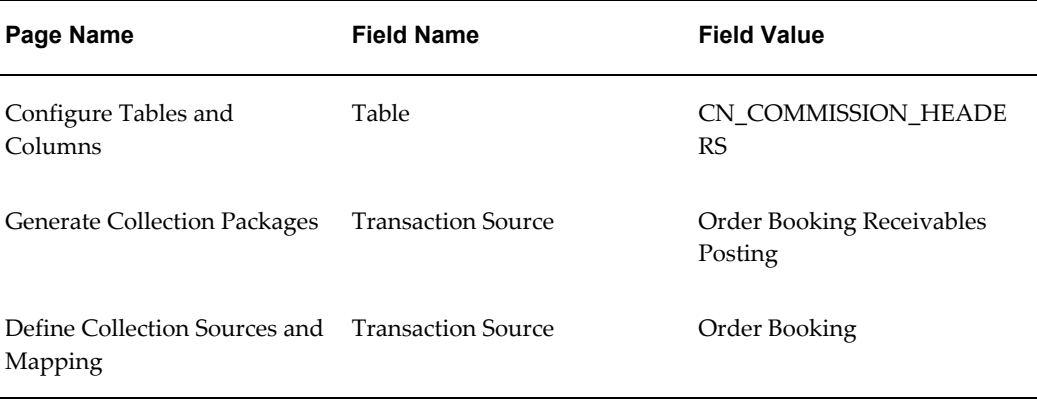

#### **Setup Data**

The following data must be set up:

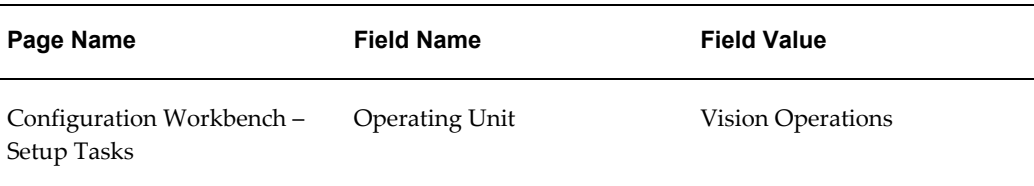

## **Setup Product and Classification Rules**

<span id="page-15-0"></span>This flow creates a product that can be used while defining a transaction. Associate this product with a product hierarchy that is displayed in a compensation plan. The flow creates classification rules to classify the product added in a new transaction. This completes the setup of creating a product, associating it with a hierarchy, and defining it in the classification rules et.

#### **Attributes**

This section provides information on prerequisites, profile options, and data setups required to execute the Setup Product and Classification Rules flow.

#### **Technical Name**

Setup\_Product\_And\_Classification\_Rules

#### **Prerequisites**

The following is a prerequisite for executing this flow:

• User is logged in with the Plan Administrator responsibility.

#### **Profile Options**

Not applicable.

#### **Predefined Data**

The following predefined data must be used:

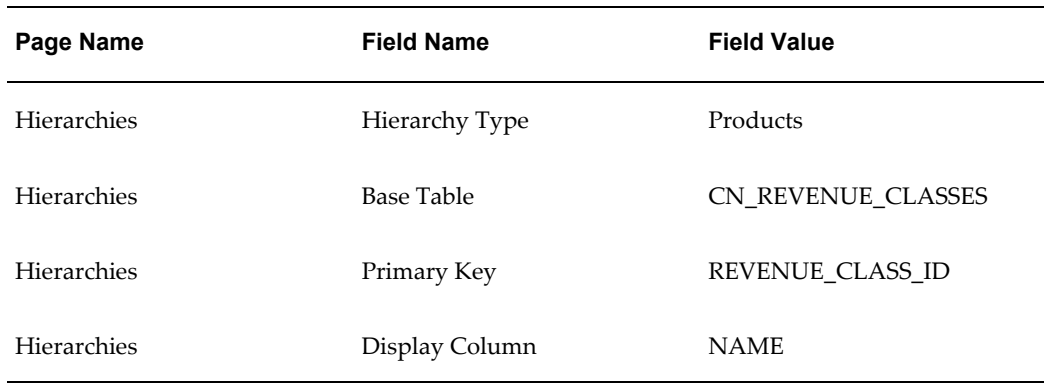

#### **Setup Data**

The following data must be set up:

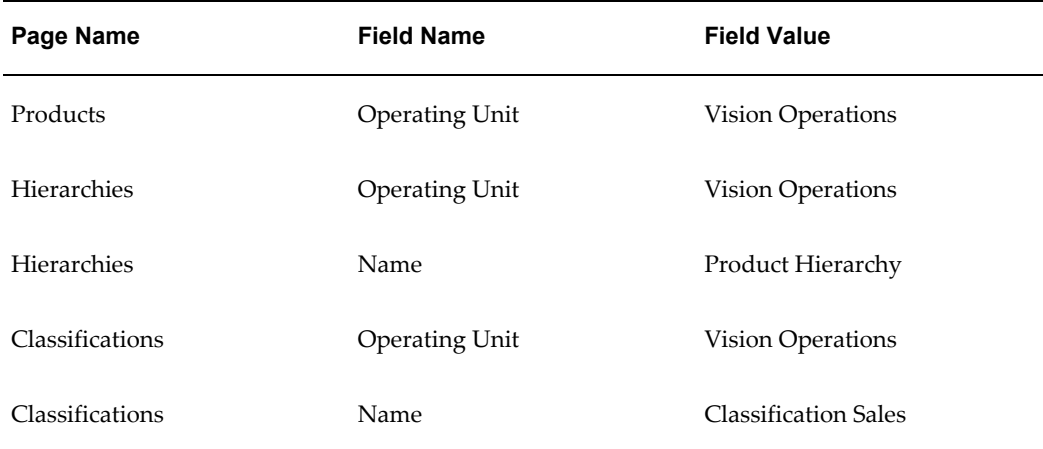

## **Create Expression and Formula**

<span id="page-16-0"></span>This flow creates an input and output expression, and a formula using the expressions, and associates a new rate table with this formula.

#### **Attributes**

This section provides information on prerequisites, profile options, and data setups required to execute the Create Expression and Formula flow.

#### **Technical Name**

Create\_Expression\_And\_Formula

#### **Prerequisites**

The following are the prerequisites for executing this flow:

- User is logged in with the Plan Administrator responsibility.
- Rate table with rate dimensions exists.

#### **Profile Options**

Not applicable.

#### **Predefined Data**

The following predefined data must be used:

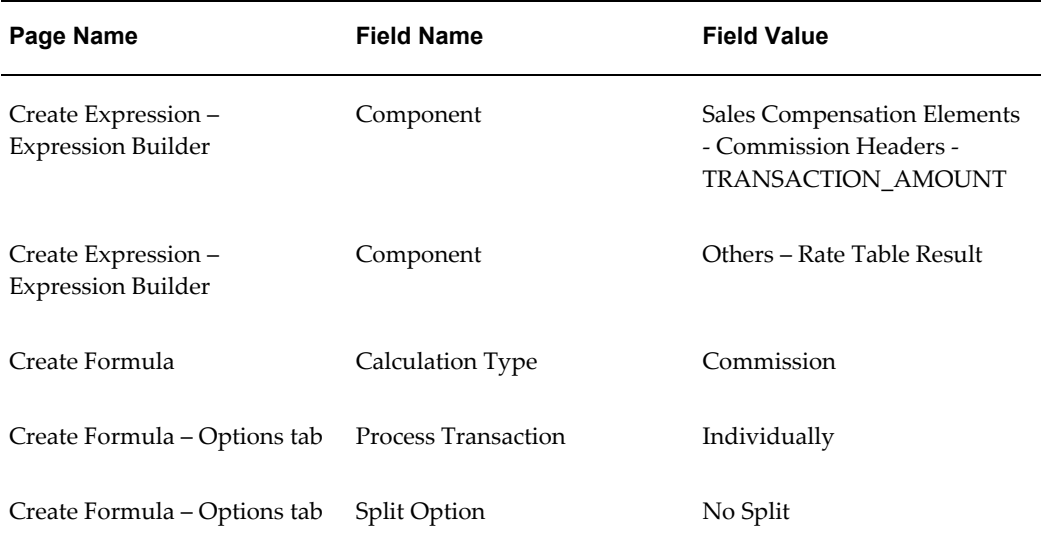

#### **Setup Data**

The following data must be set up:

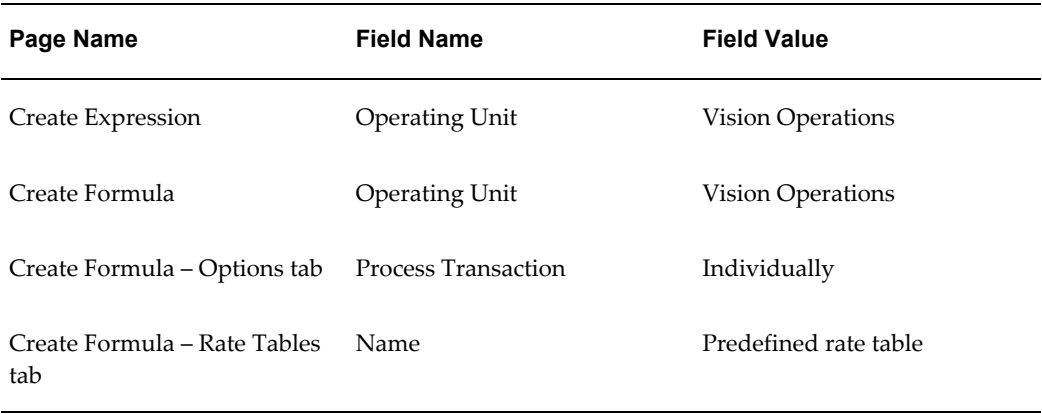

## **Create Plan Element**

<span id="page-18-0"></span>This flow creates a plan element and associates a precreated formula with this plan element. This in turn maps the rate table associated with the formula to the plan element.

#### **Attributes**

This section provides information on prerequisites, profile options or data setups required to use the Create Plan Element flow.

#### **Technical Name**

Create\_Plan\_Element

#### **Prerequisites**

The following are the prerequisites for using this flow:

- User is logged in with the Plan Administrator responsibility.
- A formula exists.

#### **Profile Options**

Not applicable.

#### **Predefined Data**

The following predefined data must be used:

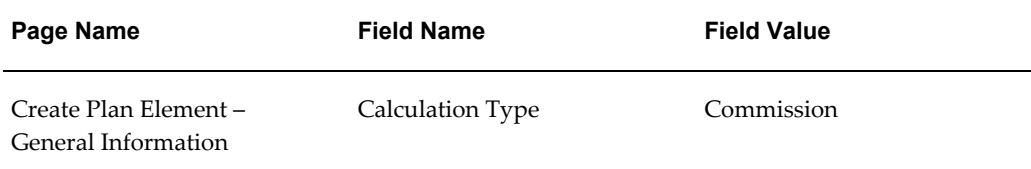

#### **Setup Data**

The following data must be set up:

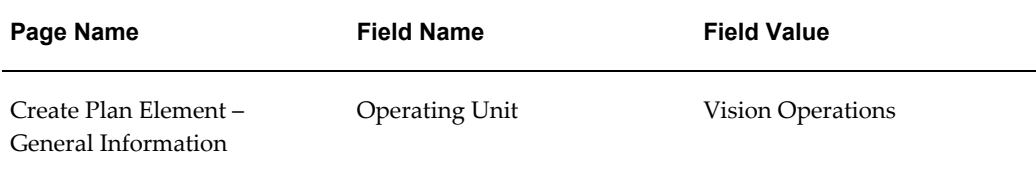

## **Create Compensation Plan**

<span id="page-19-0"></span>This flow creates a compensation plan and associates a plan element with this plan. The flow defines the eligibility by mapping a role to this plan which in turn maps the resources having this role with the plan.

#### **Attributes**

This section provides information on prerequisites, profile options, and data setups required to execute the Create Compensation Plan flow.

#### **Technical Name**

Create\_Compensation\_Plan

#### **Prerequisites**

The following are the prerequisites for executing this flow:

- User is logged in with the Plan Administrator responsibility.
- Predefined plan element exists.

#### **Profile Options**

Not applicable.

#### **Predefined Data**

Not applicable.

#### **Setup Data**

The following data must be set up:

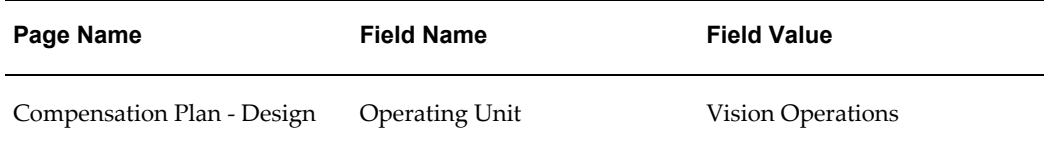

## **Manage Plan Scenarios**

<span id="page-20-0"></span>Compensation plan along with its components can be exported in an XML file. This XML file can be imported to replicate all the details of a plan, except for role mapping. If the plan has to be imported in the same instance, the name of the plan needs to be changed in the Import Request page. Plan modeling enables users to export multiple plans into a single XML file.

The Manage Plan Scenarios flow lets you manage the compensation plan scenarios.

#### **Attributes**

This section provides information on prerequisites, profile options, and data setups required to execute the Manage Plan Scenarios flow.

#### **Technical Name**

Manage\_Plan\_Scenarios

#### **Prerequisites**

The following are the prerequisites for executing this flow:

- User is logged in with the Plan Administrator responsibility.
- Predefined compensation plan element exists.

#### **Profile Options**

Not applicable.

#### **Predefined Data**

Not applicable.

#### **Setup Data**

The following data must be set up:

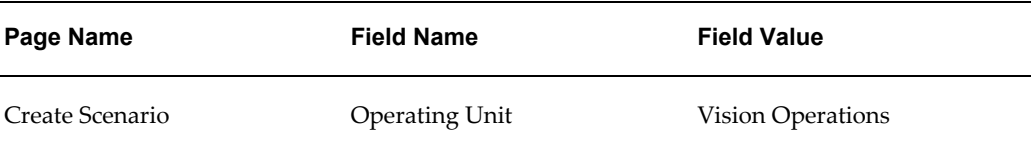

## **Verify Sales Credit Allocation**

<span id="page-21-0"></span>Sales Credit Allocation is an optional method of splitting the sales credit. It automates the credit allocation process by systematically applying a set of consistent rules. This minimizes errors, thereby reducing the time that compensation analysts spend reconciling them. One of the ways for defining these rules is by using Oracle Territory Manager, as performed in this flow.

#### **Attributes**

This section provides information on prerequisites, profile options, and data setups required to execute the Verify Sales Credit Allocation flow.

#### **Technical Name**

Verify\_Sales\_Credit\_Allocation

#### **Prerequisites**

The following are the prerequisites for executing this flow:

- User is logged in with the Compensation Manager responsibility.
- Configurable descriptive flexfields to capture split percentage and revenue type are defined. This is done using the Application Developer or System Administrator responsibility.
- Date effective territories and assignments are defined and the split percentage and revenue type are entered. The engine uses the transaction processed date when matching and assigning sales representatives.
- Classification attributes are defined and enabled so that they can be entered while creating transactions.

#### **Profile Options**

The following profile options must be set:

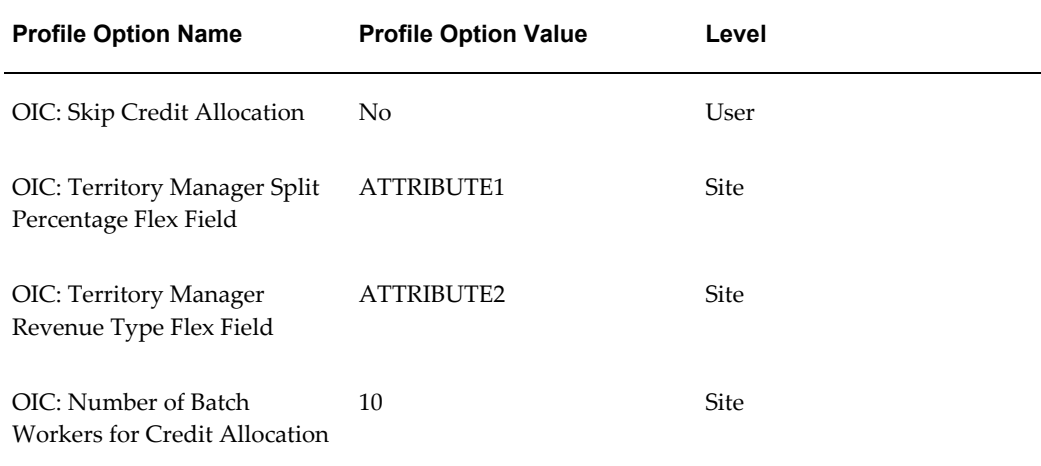

#### **Predefined Data**

The following predefined data must be used:

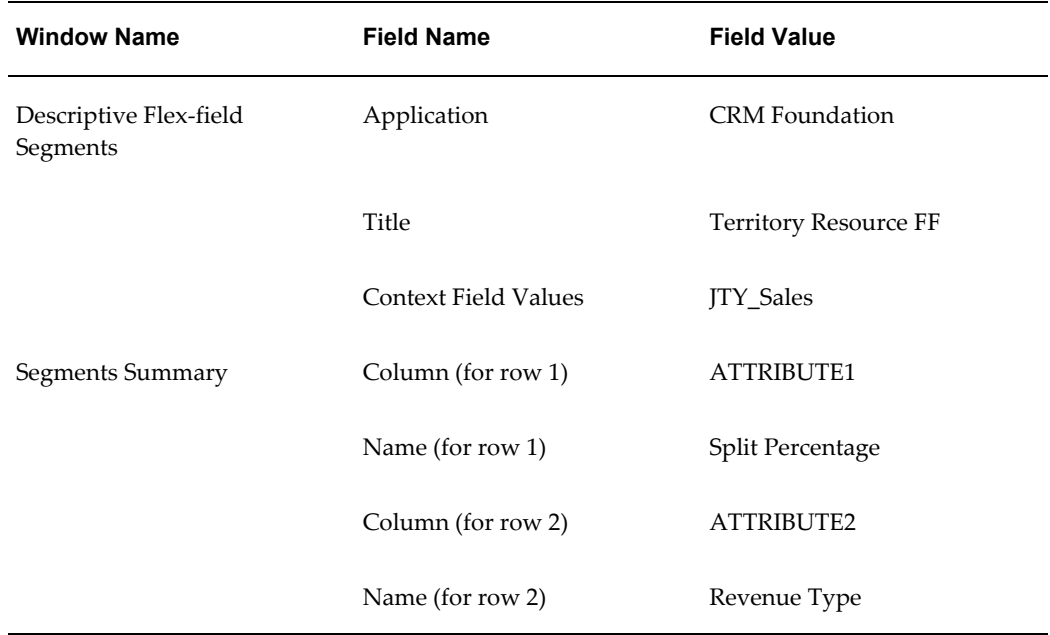

### **Setup Data**

The following data must be set up:

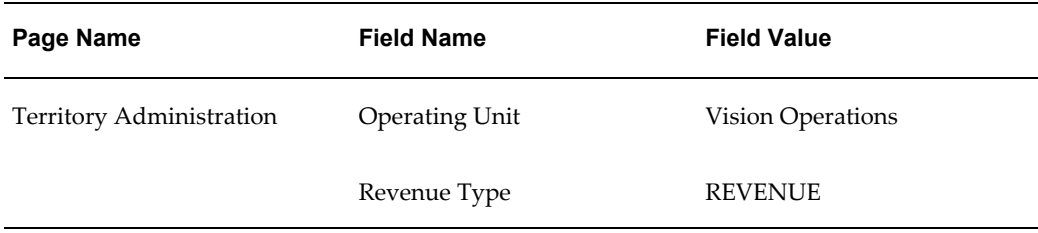

## **Import Transaction**

<span id="page-23-0"></span>In this flow, users can create bulk transactions by importing a .csv file containing all the information required for a transaction.

#### **Attributes**

This section provides information on prerequisites, profile options, and data setups required to execute the Import Transaction flow.

#### **Technical Name**

Import\_Transaction

#### **Prerequisites**

The following is the prerequisite for executing the Import Transactions flow:

• User is logged in with the Compensation Manager responsibility.

#### **Profile Options**

Not applicable.

#### **Predefined Data**

The following predefined data must be used:

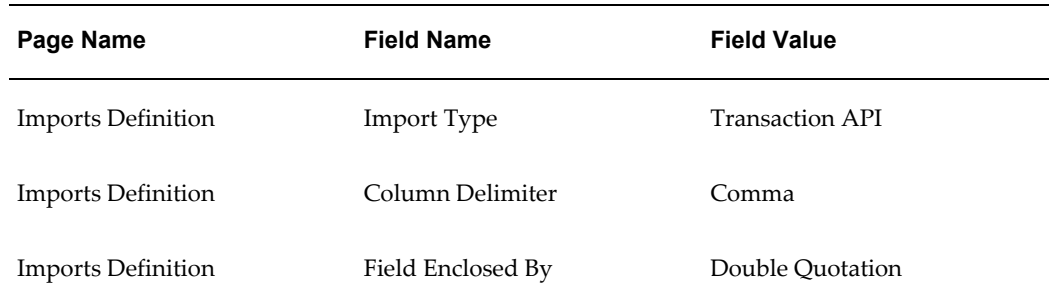

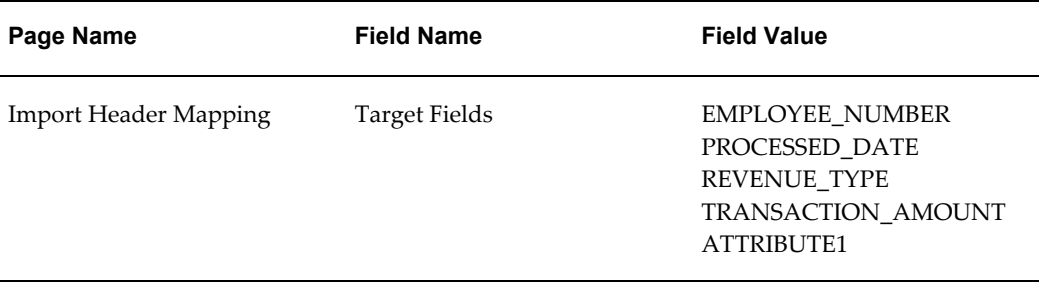

#### **Setup Data**

The following data must be set up:

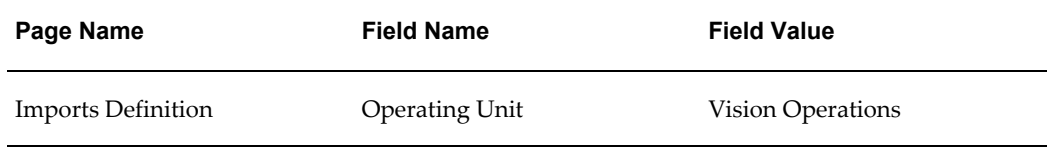

## **Collect Transaction**

<span id="page-24-0"></span>Oracle Incentive Compensation is delivered with two predefined transaction sources which allow the collection of data from Oracle Receivables and Oracle Order Management. This is known as Standard Collection.

The Collect Transactions flow covers collection of data from these sources and verifying the transactions.

#### **Attributes**

This section provides information on prerequisites, profile options, and data setups required to execute the Collect Transaction flow.

#### **Technical Name**

Collect\_Transaction

#### **Prerequisites**

The following are the prerequisites for executing this flow:

- User is logged in with the Compensation Manager responsibility.
- Collection packages are generated.

#### **Profile Options**

Not applicable.

#### **Predefined Data**

The following predefined data must be used:

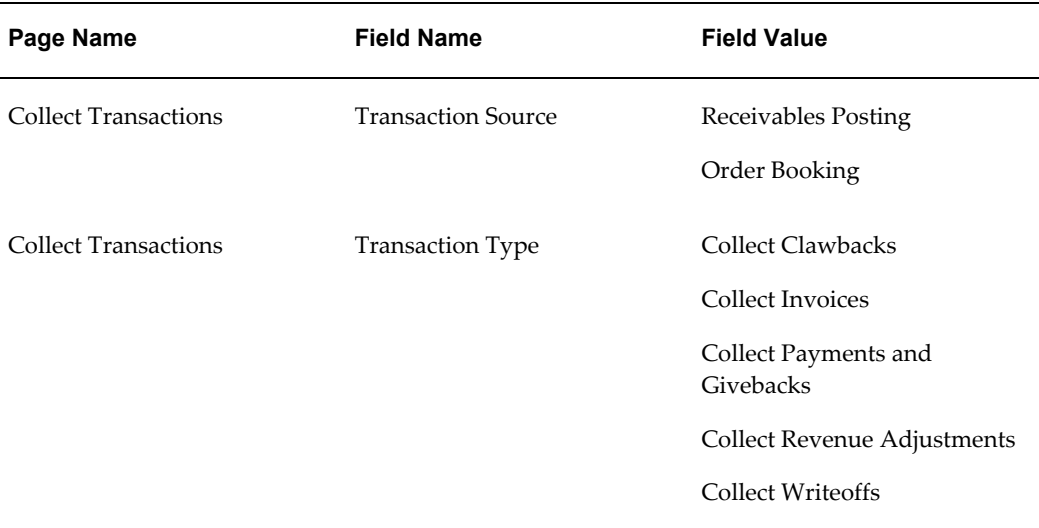

#### **Setup Data**

The following data must be set up:

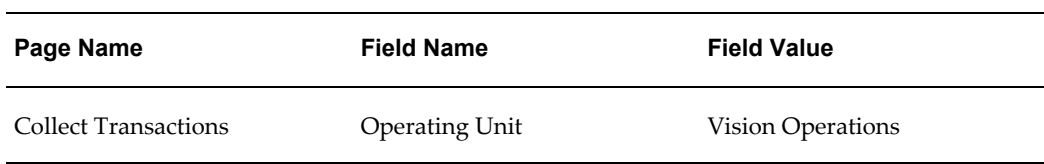

## **Create Transaction and Verify Commission**

<span id="page-25-0"></span>This flow creates a manual transaction for a sales compensation resource with an Item ID as the key attribute. The user can load this transaction and create a calculation batch to calculate commission.

#### **Attributes**

This section provides information on prerequisites, profile options or data setups required to use the Create Transaction and Verify Commission flow.

#### **Technical Name**

Create\_Transaction\_And\_Verify\_Commission

#### **Prerequisites**

The following are the prerequisites for using this flow:

- User is logged in with the Compensation Manager responsibility.
- Sales compensation resource having a complete plan setup exists.
- As an Incentive Compensation Administrator, the classification attribute ATTRIBUTE 1 is enabled and renamed as Item ID.

#### **Profile Options**

Not applicable.

#### **Predefined Data**

The following predefined data must be used:

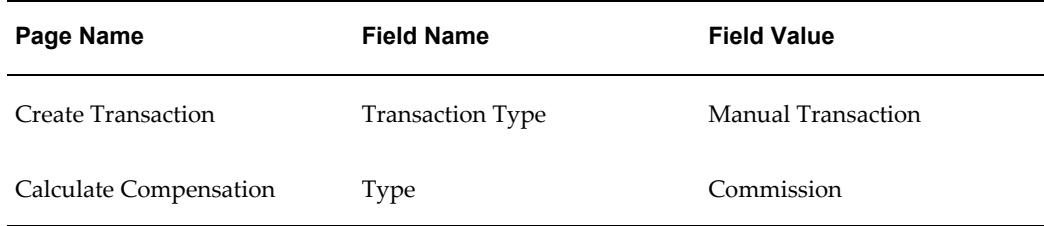

#### **Setup Data**

The following data must be set up:

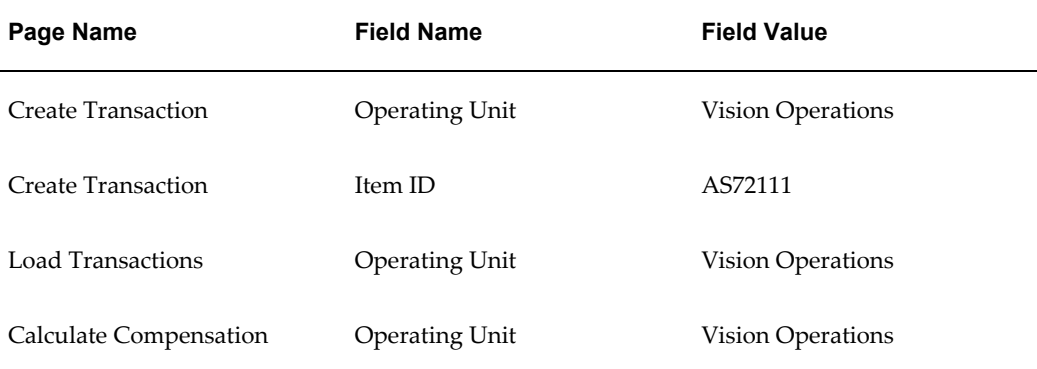

## **Create and Pay Payment Batch**

<span id="page-27-0"></span>This flow creates a payment batch for a pay group that is predefined. In this pay group, the user can identify the sales compensation resources for whom payment needs to be processed, and then approve and pay the payment batch.

#### **Attributes**

This section provides information on prerequisites, profile options, and data setups required to execute the Create and Pay Payment Batch flow.

#### **Technical Name**

Create\_And\_Pay\_Payment\_Batch

#### **Prerequisites**

The following are the prerequisites for executing this flow:

- User is logged in with the Compensation Manager responsibility.
- A predefined pay group having the sales compensation roles or resources mapped to it.
- Commission is calculated for the sales compensation resources for the given period.
- A period is selected as per the transaction process date.

#### **Profile Options**

Not applicable.

#### **Predefined Data**

Not applicable.

#### **Setup Data**

The following data must be set up:

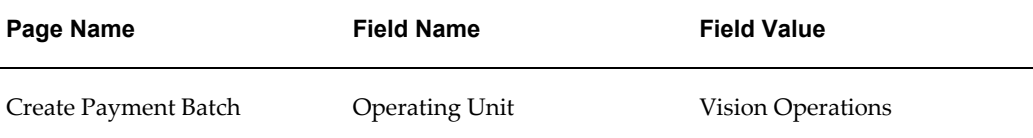

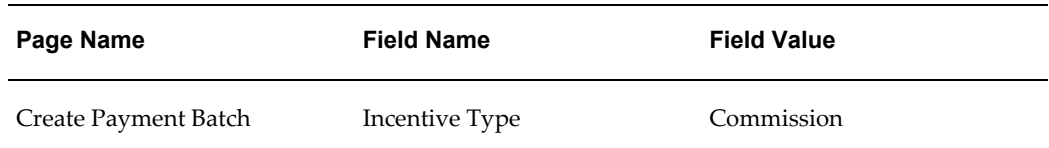

## **Plan, Calculate and Pay Flow**

<span id="page-28-0"></span>This flow covers a complete business flow in Oracle Incentive Compensation – from creation of a sales compensation role and resource, to creation of all plan components and a compensation plan, setting up of product and classification rules, creation of a transaction, calculation of commission, and ending with the payment of this commission.

#### **Attributes**

This section provides information on prerequisites, profile options, and data setups required to execute the Plan, Calculate, And Pay flow.

#### **Technical Name**

Plan\_Calculate\_And\_Pay

#### **Prerequisites**

The following is the prerequisite for executing this flow:

• User has the Compensation Manager and Plan Administrator responsibilities

#### **Profile Options**

Not applicable.

#### **Predefined Data**

Not applicable.

#### **Setup Data**

Not applicable.

# **A**

## <span id="page-30-2"></span>**Components in Oracle Incentive Compensation**

## **Overview**

<span id="page-30-1"></span><span id="page-30-0"></span>This section contains the components in Oracle Incentive Compensation.

## **Components in Oracle Incentive Compensation**

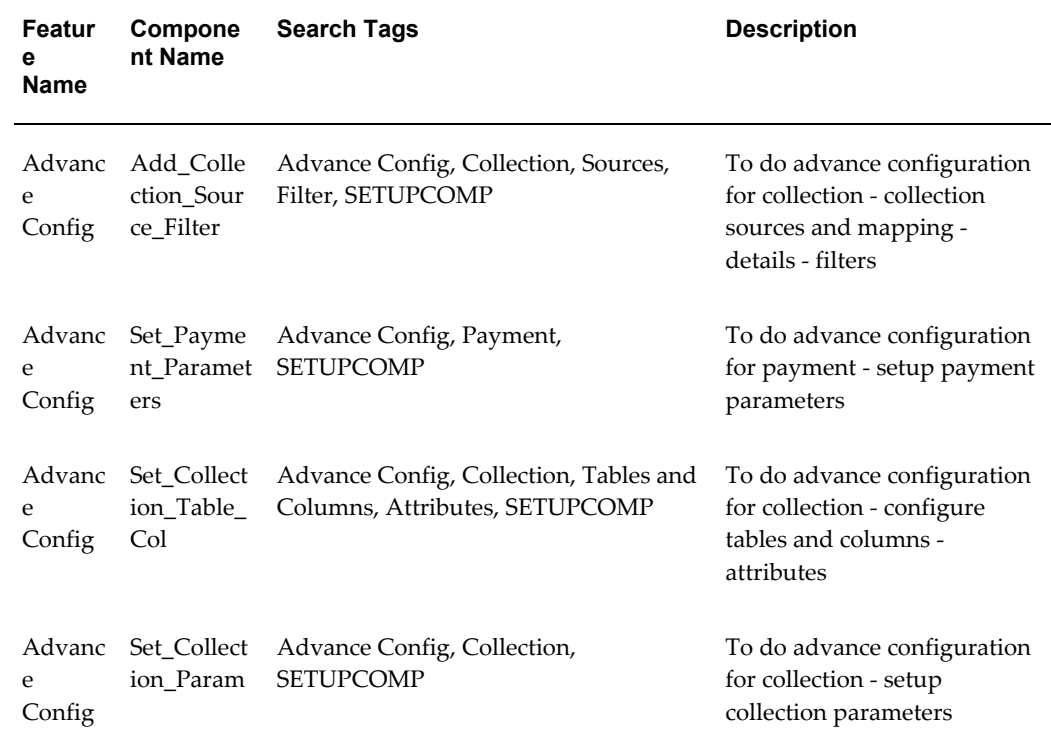

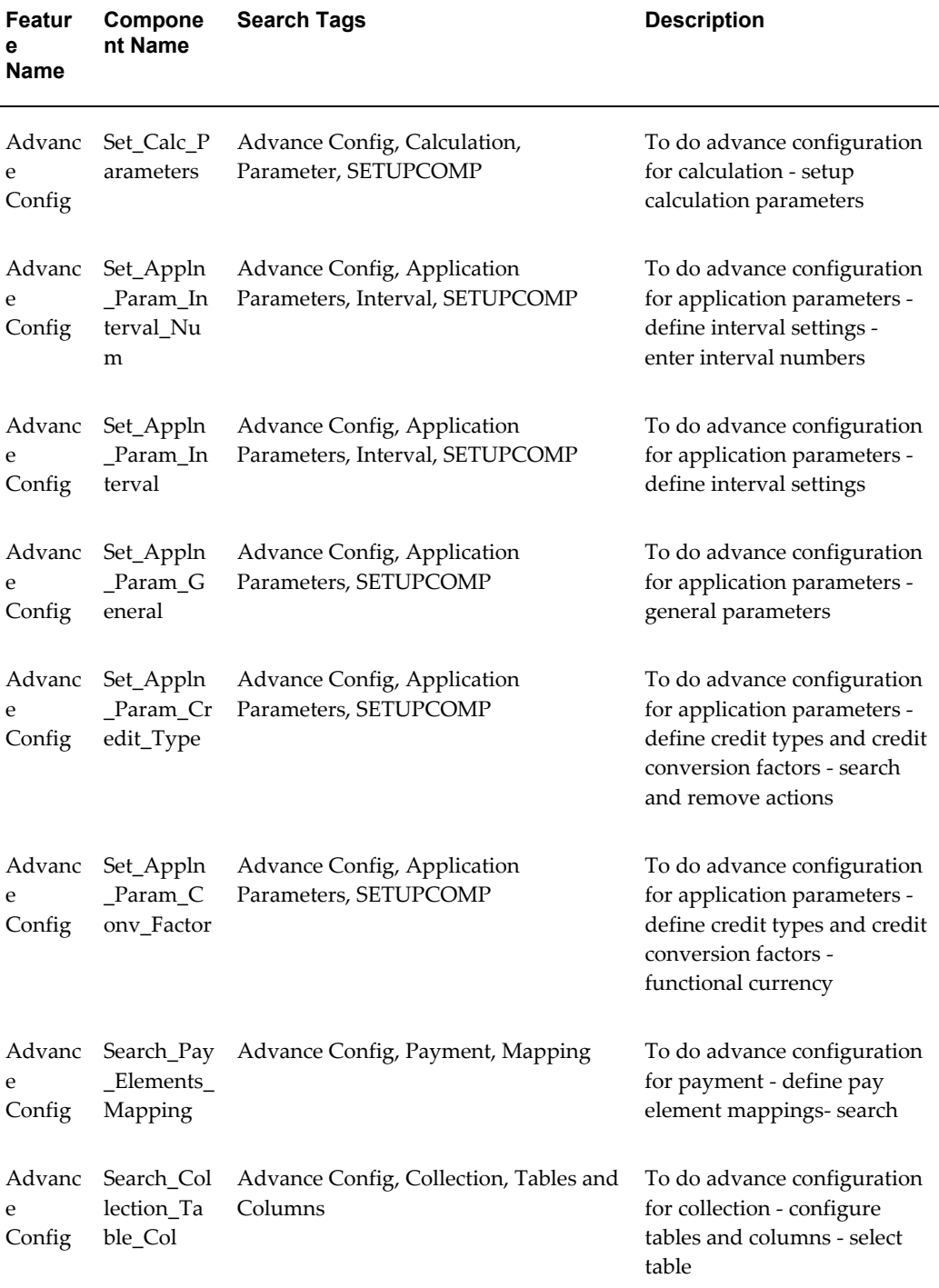

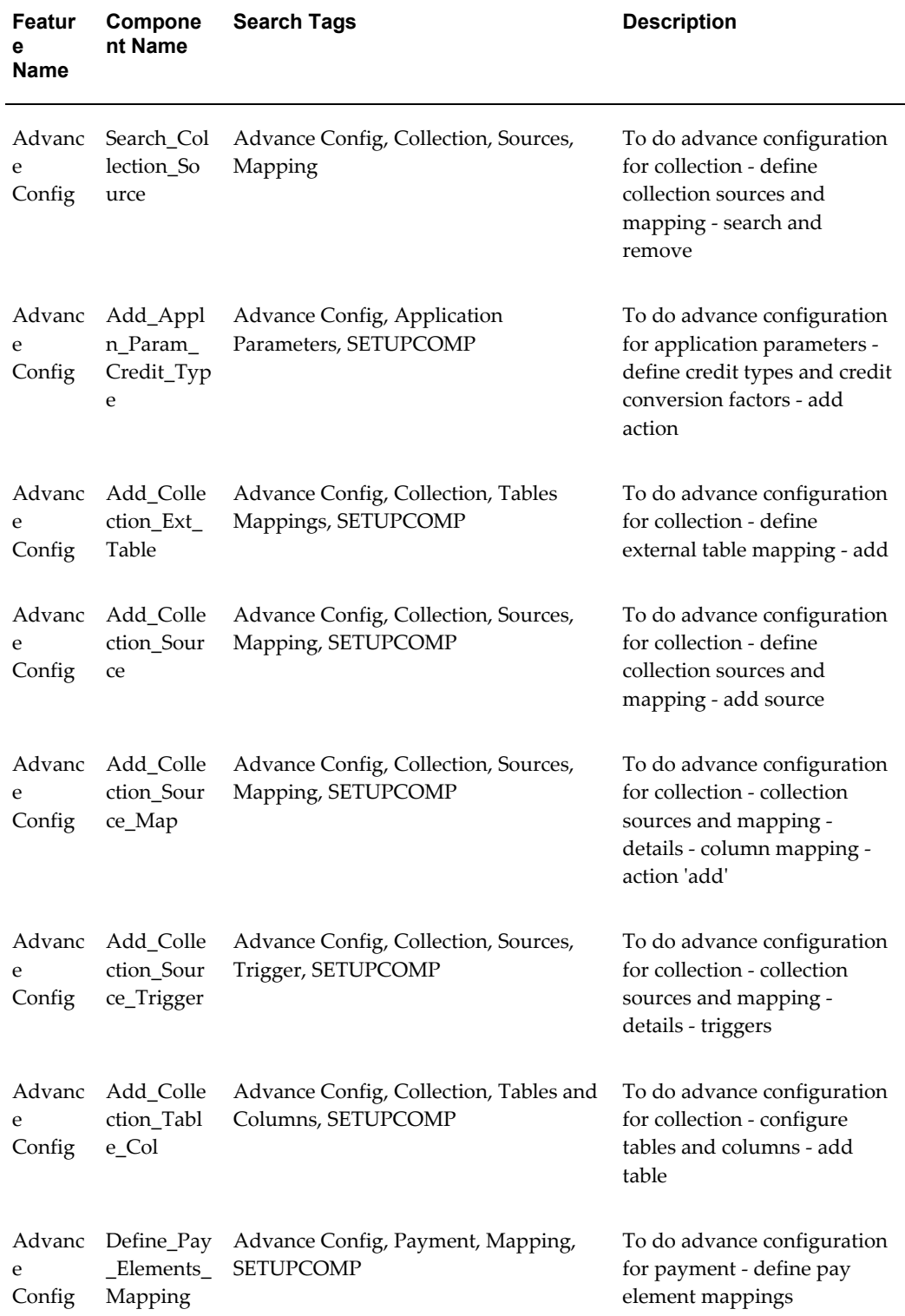

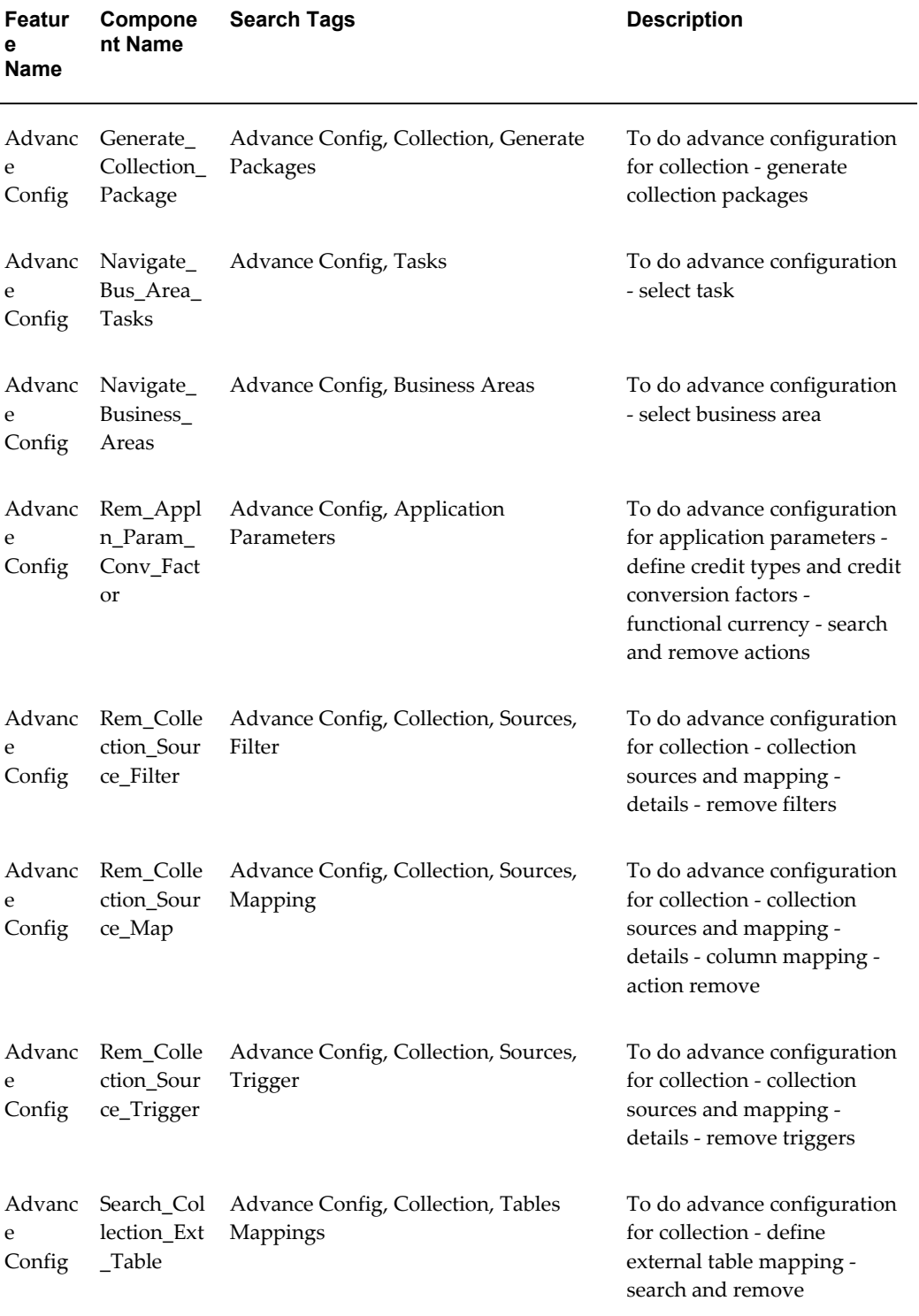

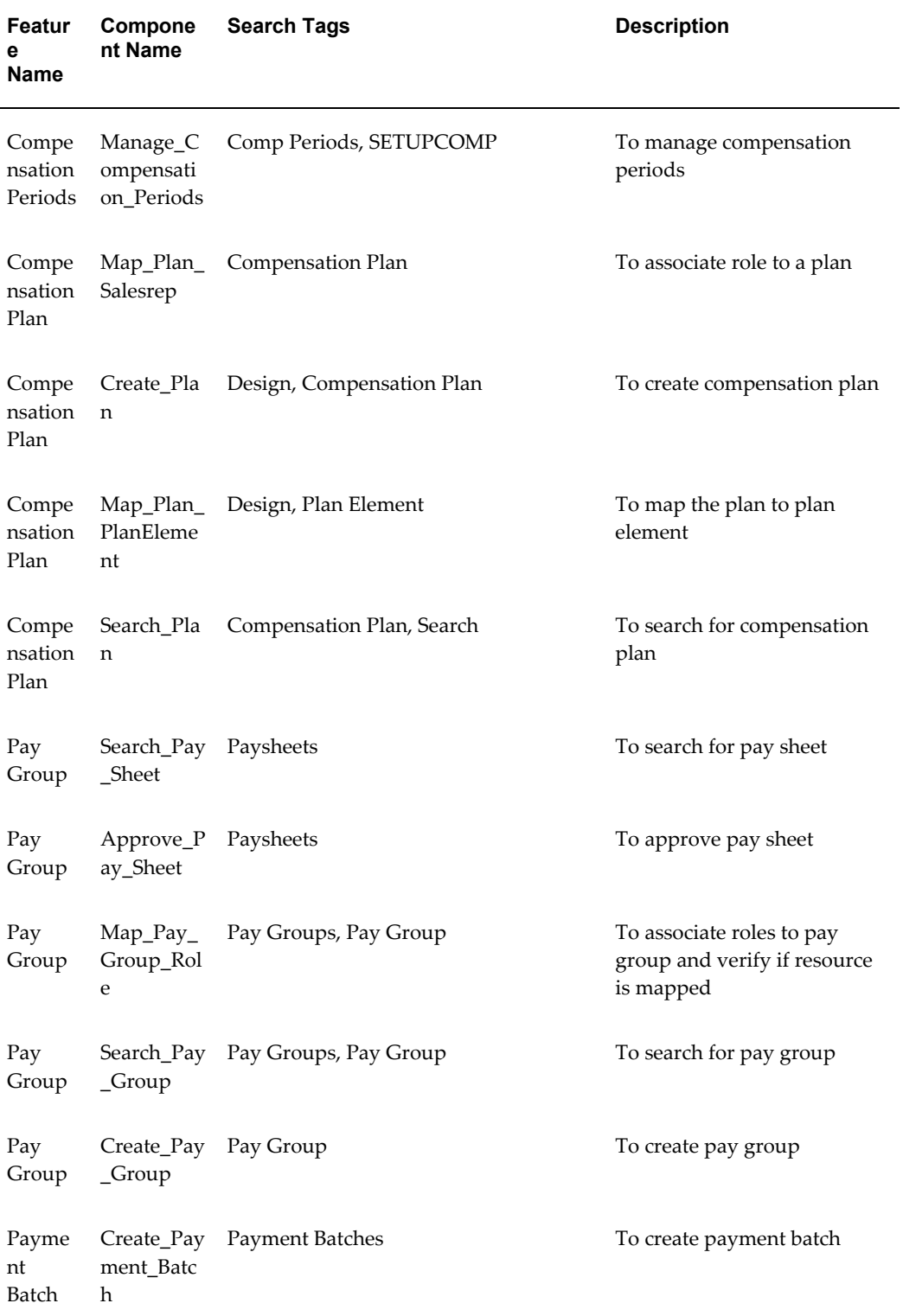

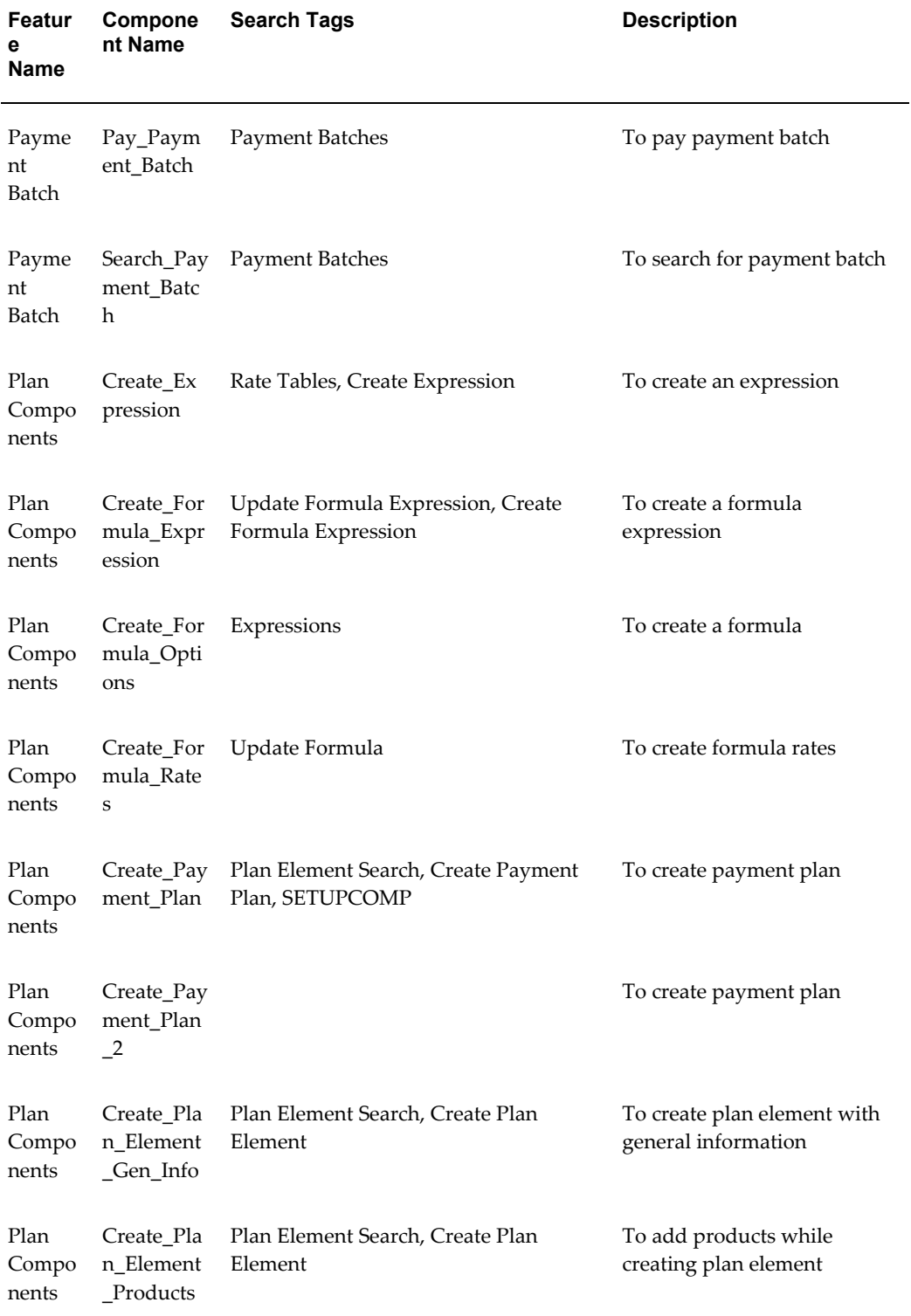

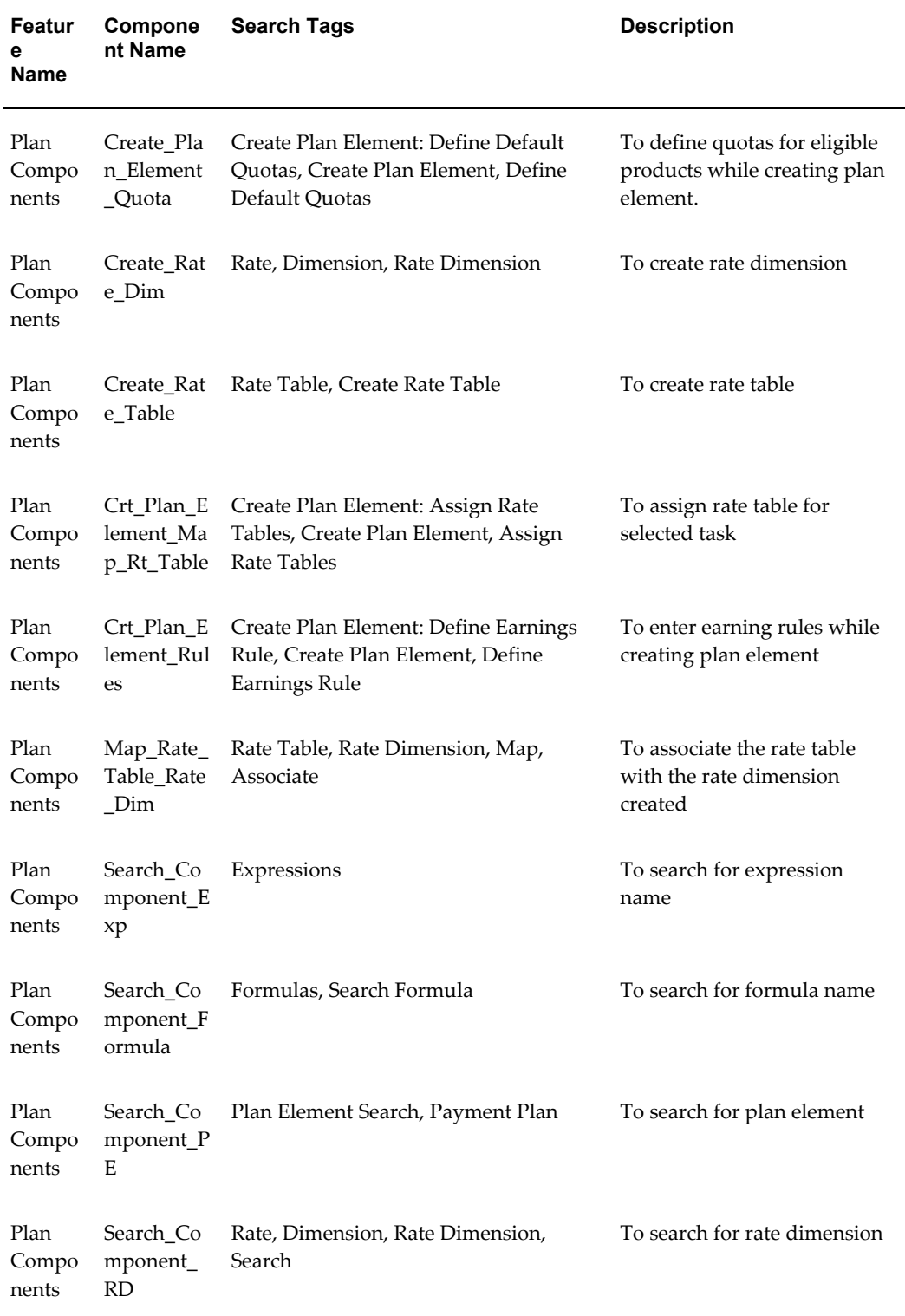

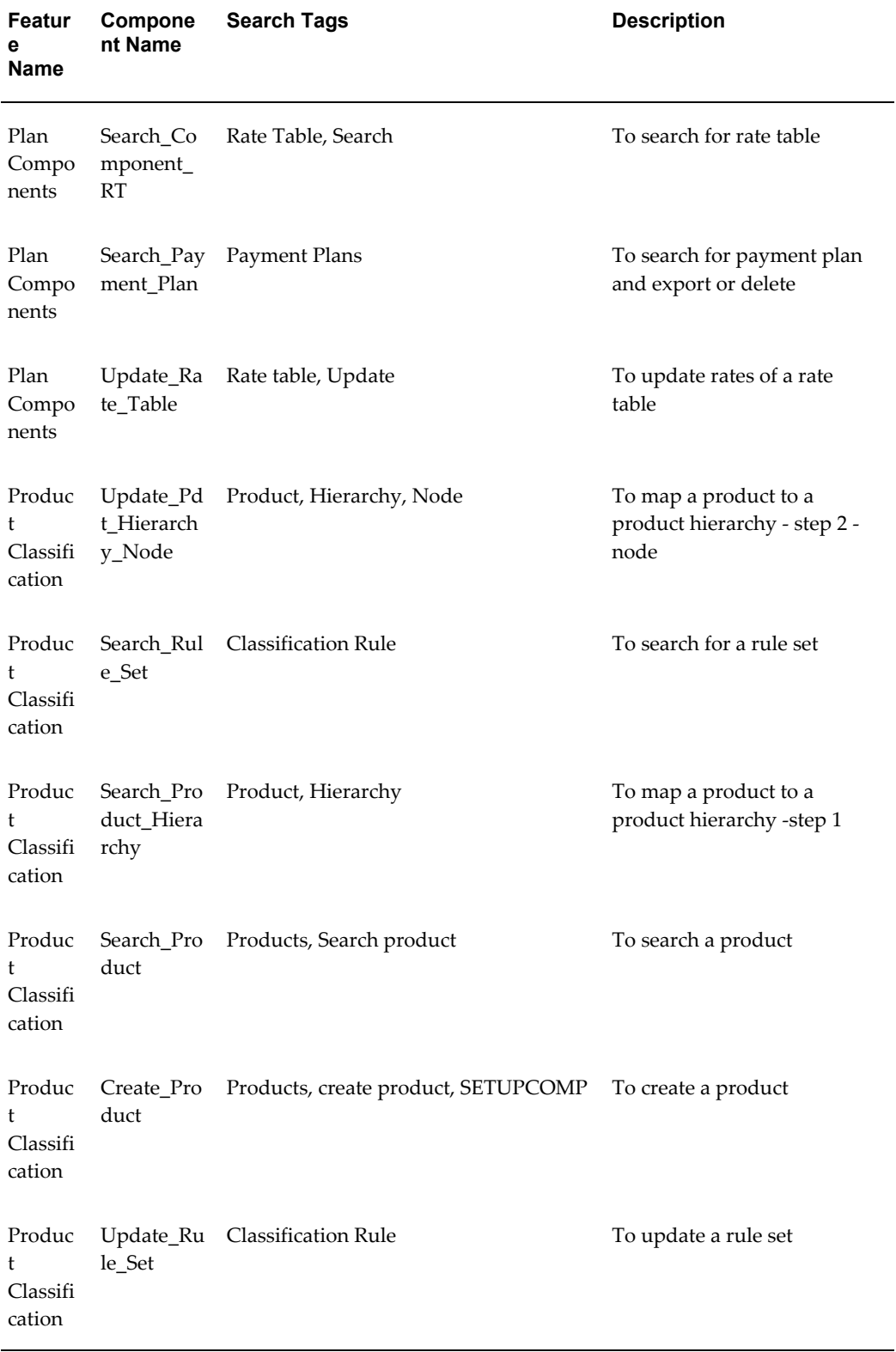

÷

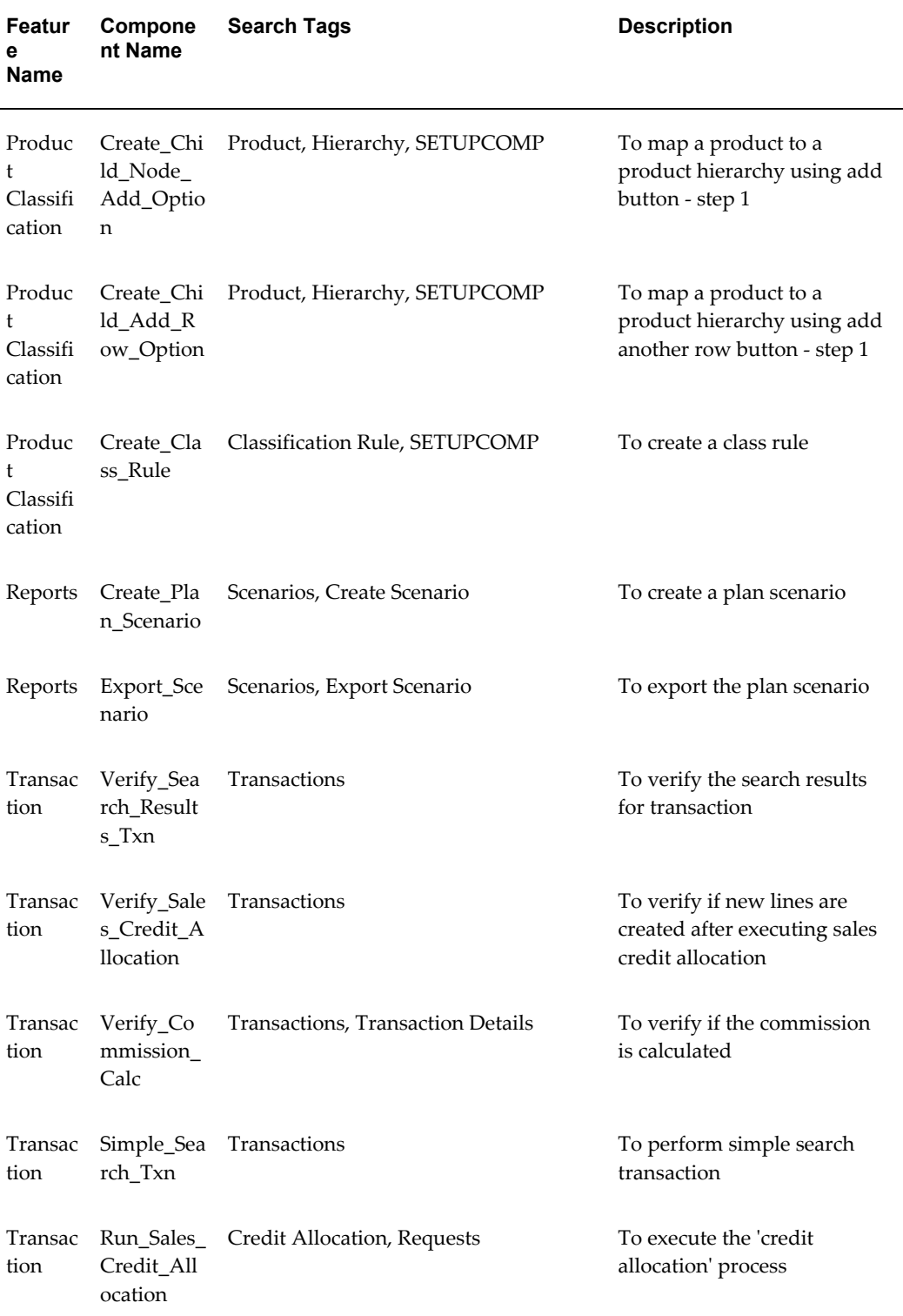

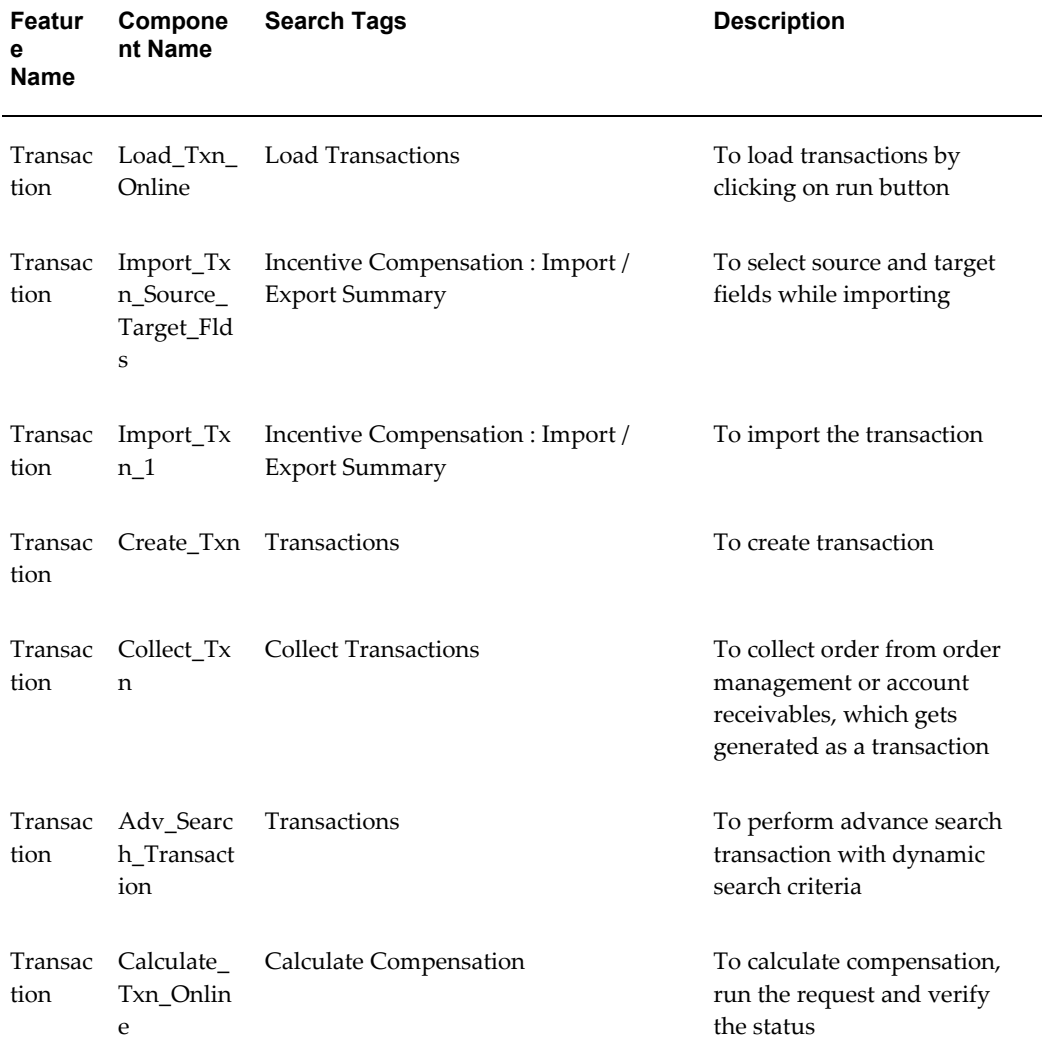